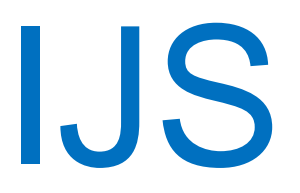

# **IJSvision**

## **PROGRAMSKI STEBER FINANCIRANJA**

uporabniška navodila ENOTA

Institut "Jožef Stefan"

Ljubljana

**Projekt:**

**Naročnik projekta:** Institut "Jožef Stefan" **Izvajalec projekta:** ISU5

#### **Klavzula o zaupnosti vsebine dokumenta**:

Dokument vsebuje podatke, ki so poslovna skrivnost. Prejemnik jih lahko uporablja le za svojo uporabo in jih nima pravice kopirati ali posredovati drugim osebam ali kakorkoli razkriti brez posebnega pisnega soglasja IJS.

Vse avtorske pravice pridržane.

#### **Zgodovina dokumenta**:

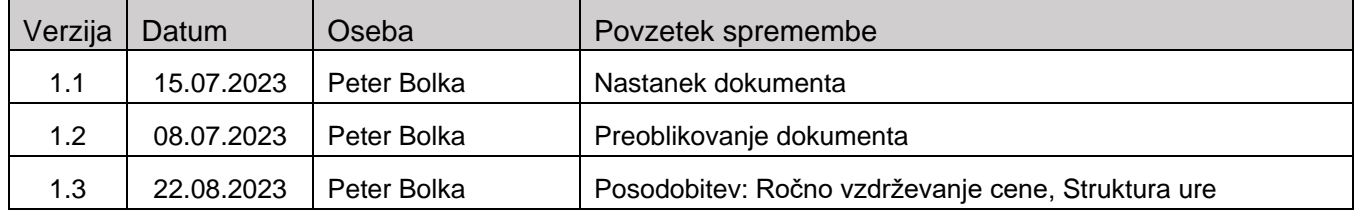

## Kazalo

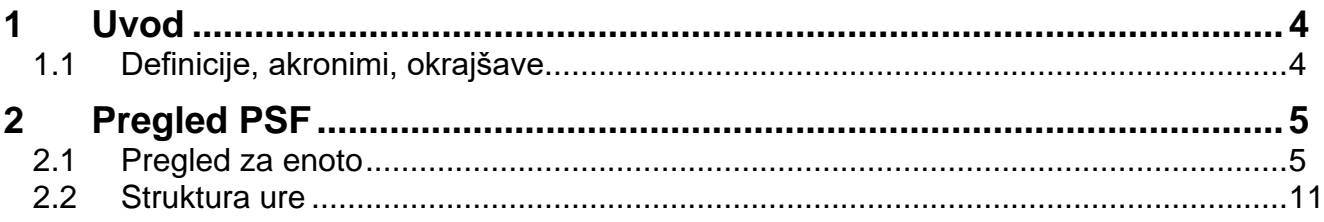

 $\ensuremath{\mathsf{IJS}}$ 

## <span id="page-3-0"></span>**1 Uvod**

V programski steber financiranja v nadaljevanju »PSF« so vključeni vsi programi in MR projekti. Izključeni so programi INFRA, ki so vključeni v Institucionalnem stebru financiranja.

### <span id="page-3-1"></span>**1.1 Definicije, akronimi, okrajšave**

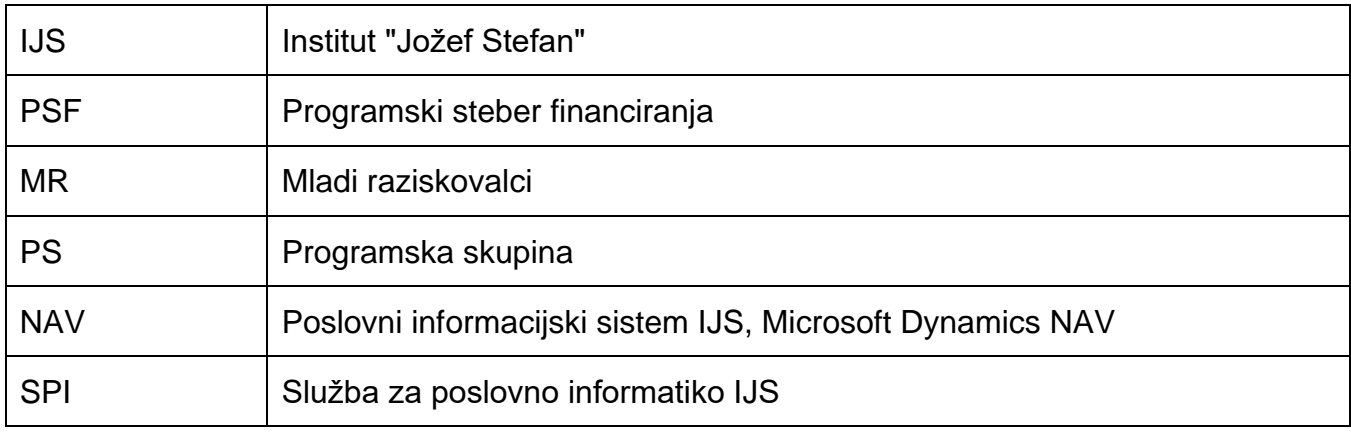

## <span id="page-4-0"></span>**2 Pregled PSF**

#### <span id="page-4-1"></span>**2.1 Pregled za enoto**

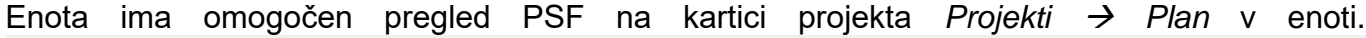

|         | Aktivna različica plana                 |                    | Datum za cenik.<br>$\bullet$<br>Filter datuma. .                                                                                                    | 01.01.23                                                                                                    | DEJAVNOST     |                                                                                 |                                                                               |                             |                                                                |            |
|---------|-----------------------------------------|--------------------|----------------------------------------------------------------------------------------------------|----------------------------------------------------------------------------------------------------|---------------|---------------------------------------------------------------------------------|-------------------------------------------------------------------------------|-----------------------------|----------------------------------------------------------------|------------|
| Razširi | Šifra<br>1000 Z.<br>1010 K.L<br>1999 K. | ۷r<br>V zarač Opis | Projekt<br>Prihodki in stroški na projektu<br>Projekt skupaj                                                                                                    | Filter datuma<br>01.01.2331.12.23<br>01.01.2331.12.23<br>01.01.2331.12.23                                                        | Plan virov    | Plan<br>ur<br>18.928,00 20.445,00<br>18.928,00 20.445,00<br>18.928,00 20.445,00 | obračunskih Planirana cena<br>virov<br>816.933,08<br>816.933,08<br>816.933,08 | Planirani zneski<br>obrokov | Odstotek<br>knjižene<br>realizacije<br>53,11<br>53,11<br>53,11 | Rez<br>nab |
|         |                                         |                    | Pregled postavk GK<br>Finančno poročanje KC<br>Dejanski strošek delavcev<br>Dejanski stroški enote<br>Projekcija uspeha enote<br>Zasedenost FTE-izvoz<br>Plan ur po letih | Plan in stroški po kategorijah po LETIH<br>Plan in stroški po kategorijah po LETIH 2023<br>Izvoz knjiženih/planiranih ur v Excel | $\rightarrow$ |                                                                                 |                                                                               |                             |                                                                |            |
|         |                                         |                    | Finančni izkazi<br>Pregled nabave US<br>Pregled ARRS po letih                                                                                                    | ARRS nabava OS iz presežkov                                                                                                    |               |                                                                                 |                                                                               |                             |                                                                |            |
|         |                                         |                    | Finančni izkazi - revizija<br>Ure plan in knjiženo<br><b>PSF</b> pregled                                                                                                  |                                                                                                    |               |                                                                                 |                                                                               |                             |                                                                | Y.         |

Slika 1: Kartica projekta – PSF pregled

Če zaženemo *PSF pregled* za projekt, ki ni del PSF-ja (programskega stebra financiranja) ali je projekt že zaključen, nas sistem opozori, da izbrani projekt ni del tega financiranja.

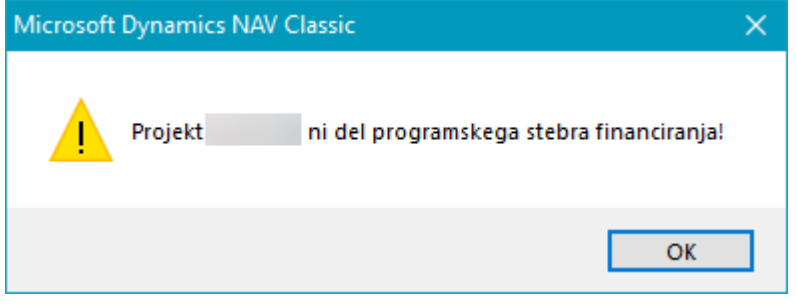

Slika 2: Opozorilo, projekt ni del PSF

Sistem nam ob izboru projekta, ki je del financiranja PSF, odpre tabelo s prikazom sledečih stolpcev:

- Leto (leto izvajanja)
- Program (številka programa)
- Šifra enote (enota)
- Šifra MR (šifra raziskovalca ARRS)
- Vodja programa (priimek in ime vodje programa)
- Mladi raziskovalec (priimek in ime mladega raziskovalca)
- Plan (plan)
- Sredstva (sredstva)
- Plan Sredstva (Plan minus Sredstva)
- Skupni plan PS (Seštevek plana programske skupine in plana MR-jev)
- Skupna sredstva PS (skupna dodeljena sredstva programske skupine)
- Skupni plan sredstva PS (skupni plan PS minus Skupna sredstva PS)

| Leto                 | Program | Šfra<br>enote |       | Šifra MR Vodja programa | Madi raziskovalec | Plan         | Sredstva                | Plan - Sredstva Skupni plan PS sredstva PS |              | Skupna               | Skupno plan -<br>sredstva PS |
|----------------------|---------|---------------|-------|-------------------------|-------------------|--------------|-------------------------|--------------------------------------------|--------------|----------------------|------------------------------|
| 2023<br>$\mathbf{F}$ |         |               |       |                         |                   | 336, 773, 23 | 547.329,25              | $-210.556,02$                              | 426.006,52   | 547.329,25           | $-121.322,73$ ^              |
| 2023                 |         |               | 53532 |                         |                   | 38.505,30    | 0,00                    | 38.505,30                                  | 0,00         | 0,00                 | 0,00                         |
| 2023                 |         |               | 56663 |                         |                   | 50.727,99    | 0,00                    | 50.727,99                                  | 0,00         | 0,00                 | 0,00                         |
| 2023                 |         |               |       |                         |                   |              | 897.986,40 1.229.101,76 | $-331.115,36$                              | 1.231.714,23 | 1.229.101,76         | 2.612,47                     |
| 2023                 |         |               | 53032 |                         |                   | 63.563,00    | 0,00                    | 63.563,00                                  | 0,00         | 0,00                 | 0,00                         |
| 2023                 |         |               | 54695 |                         |                   | 61.336,00    | 0,00                    | 61.336,00                                  | 0,00         | 0,00                 | 0,00                         |
| 2023                 |         |               | 54714 |                         |                   | 55.692,01    | 0,00                    | 55.692,01                                  | 0,00         | 0,00                 | 0,00                         |
| 2023                 |         |               | 55799 |                         |                   | 52.020,01    | 0,00                    | 52.020,01                                  | 0,00         | 0,00                 | 0,00                         |
| 2023                 |         |               | 57087 |                         |                   | 56.627,00    | 0,00                    | 56.627,00                                  | 0,00         | 0,00                 | 0,00                         |
| 2023                 |         |               | 57089 |                         |                   | 44.489,81    | 0,00                    | 44.489,81                                  | 0,00         | 0,00                 | 0,00                         |
|                      |         |               |       |                         |                   |              |                         |                                            |              |                      |                              |
|                      |         |               |       |                         |                   |              |                         |                                            |              | Postavke<br>Projekti | Ctrl+F5<br>F <sub>5</sub>    |
|                      |         |               |       |                         |                   |              |                         |                                            |              | Plan projekta        |                              |
|                      |         |               |       |                         |                   |              |                         |                                            |              | Pregled              | Pomoč<br>▼                   |

Slika 3: PSF pregled - enote

Na sliki je razvidno, da se v prikazani enoti izvajata dva programa. Enota lahko vidi samo programe, ki se izvajajo v dotični enoti.

Zeleno je označena programska skupina, modro pa pripadajoči MR-ji tej programski skupini.

Skupna sredstva PS (programske skupine) uvaža SPI, ko so ta potrjena s strani Direktorja IJS.

Plan prikazuje planirana sredstva za vsako vrstico. Primer: prva vrstica prikazuje plan programske skupine, druga in tretja vrstica prikazujeta plan MR-ja. Če izberemo prvo vrstico (vrstico programske skupine) in kliknemo gumb *Projekti* se nam prikaže podrobni spisek projektov.

Skupni plan PS v vrstici programske skupine nam prikaže skupni plan programske skupine in seštevek plana MR-jev, ki pripadajo programski skupini. Zneski (Skupni plan PS, Skupna sredstva PS in Skupno plan – sredstva PS) so prikazani samo na nivoju programske skupine s pripadajočimi MR-ji. Skupna sredstva PS so bila uvožena po potrditvi. Skupno plan – sredstva PS prikaže končni znesek sredstev (skupni plan minus skupna sredstva PS).

Iz zgornje slike je razvidno (zadnji trije stolpci), da je plan premajhen na nivoju celotne programske skupine za znesek prikazan v zadnjem stolpcu v vrstici programske skupine (veleprograma).

Spodnja slika prikazuje plan programske skupine in pripadajoče MR-je programski skupini.

#### Celotna programska skupina

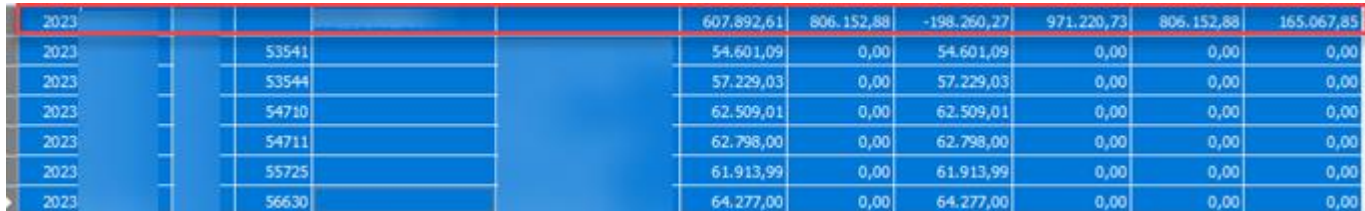

#### Slika 4: Celotna programska skupina

#### Pripadajoči Mr-ji tej programski skupini.

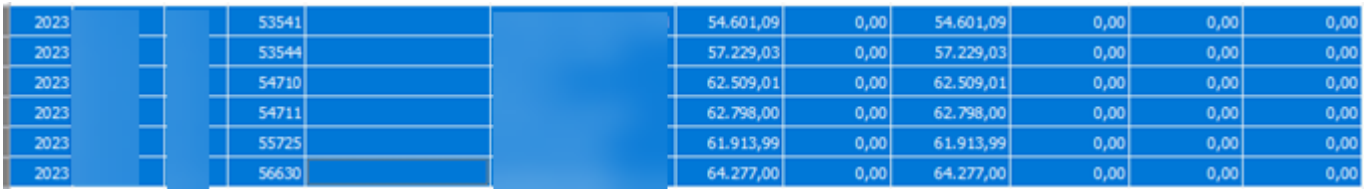

Slika 5: Programska skupina – MR programi

Obrazec ima na gumbu *Pogled* sledeče funkcije:

- Postavke (Pregled postavk)
- Projekti (Pregled projektov)
- Plan projekta

Ob označevanju vrstic mora biti uporabnik pozoren, da v obrazcu označi pravo vrstico. V kolikor je označena prva vrstica »plan programske skupine« z vnesenim »Vodja programa«, lahko prikažemo postavke vnosa za programsko skupino in pregled projektov, ki spadajo na označeno vrstico.

Celotna sredstva so dodeljena programski skupini skupaj z vsemi MR-ji (Pozor: Posebej MR-jem se ne dodeljuje sredstev).

#### Pogled  $\rightarrow$  Postavke (postavke sredstev)

V pregledu je razvidno (Leto, Program, Enota, Datum dodelitve, Uporabnik vnosa, Znesek). Postavke se uvažajo po potrditvi, kot je bilo že omenjeno. Vrstice postavk nastanejo tudi, če so bile urejene spremembe sredstev na MR-jih, ki so del krovne programske skupine.

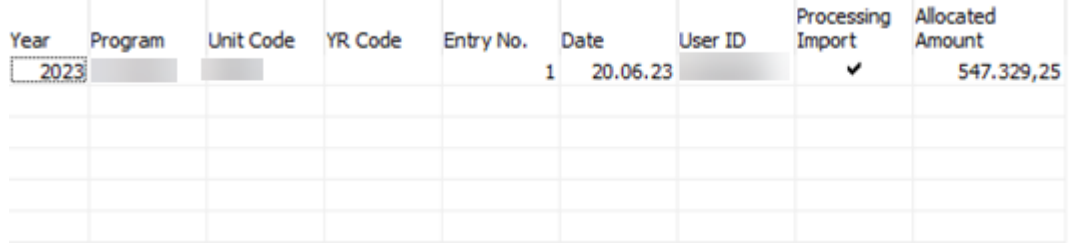

#### Slika 6: Postavke sredstev

#### Pogled → Projekti (spisek projektov v izvajanju)

Slika prikazuje spisek projektov v izvajanju na določeni programski skupini. Spodnja slika prikazuje izpis tudi vseh možnih pod projektov.

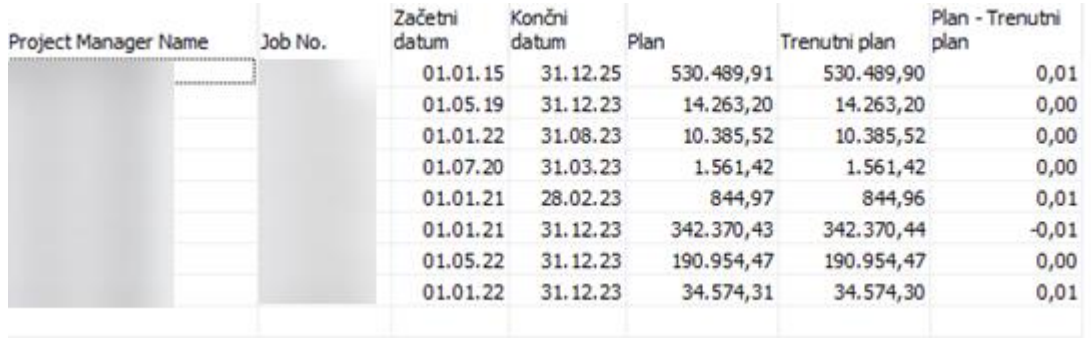

Slika 7: Spisek projektov v izvajanju

#### Pregled → Plan projekta

Ob kliku na gumb, v kolikor stojimo na vrstici plan programske skupine, prikažemo seznam ljudi z (količina, cena enote in cena), ki so v tem letu planirani na projektih, ki pripadajo izbrani vrstici. Pozor, izbrana mora biti vrstica programske skupine. Seštevek vrstic je bil prikazan pod *Pregled – Projekti* v stolpcu Trenutni plan. V vrsticah so vpisane količine planiranih ur, cene enote vsakega posameznega delavca in končna cena.

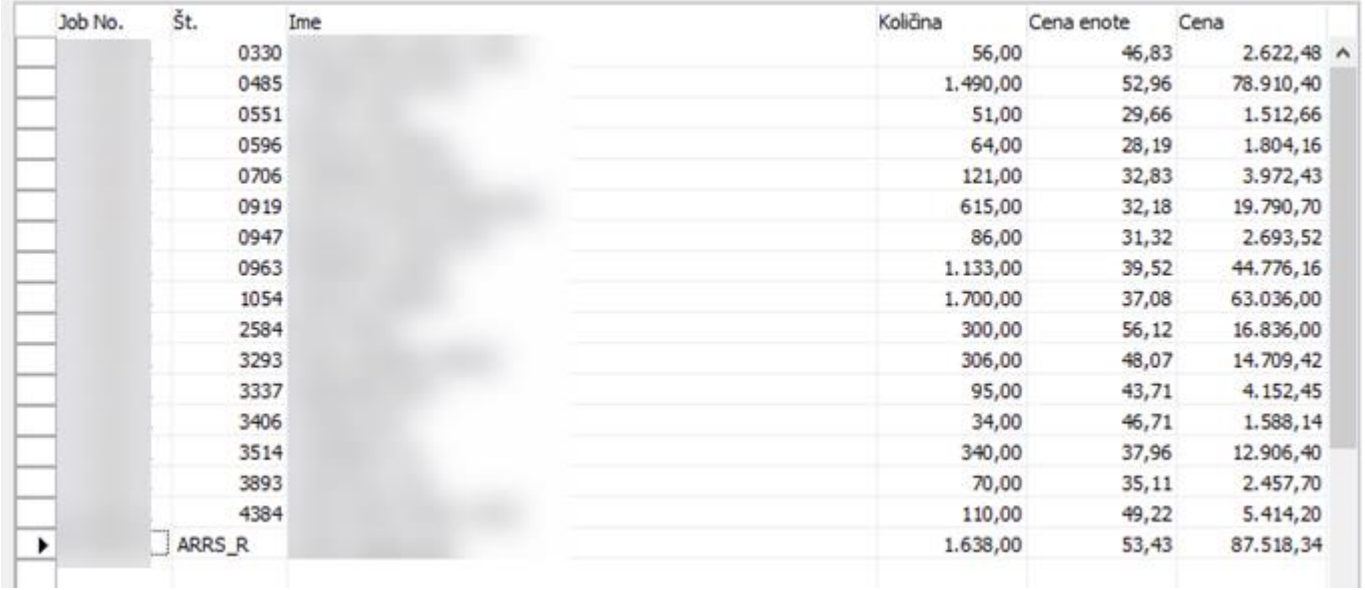

Slika 8: Plan projekta

Ob sprostitvi filtra se bodo uporabniku v tej tabeli prikazali tudi projekti MR, ki so vidni v osnovni tabeli PSF. Tokrat z razčlenjenimi podatki o količini, ceni enote in ceno.

| 寠<br>靐  | 婴<br>磐<br>鞋<br>ŒΟ | $\sim$                |        |              | 4 |
|---------|-------------------|-----------------------|--------|--------------|---|
| Job No. | Št.<br>Ime        | Količna<br>Cena enote | Cena   |              |   |
|         | 0330              | 56,00                 | 46,83  | $2.622,48$ ^ |   |
|         | 0485              | 1.490,00              | 52,96  | 78.910,40    |   |
|         | 0551              | 51,00                 | 29,66  | 1.512,66     |   |
|         | 0596              | 64,00                 | 28,19  | 1.804,16     |   |
|         | 0706              | 121,00                | 32,83  | 3.972,43     |   |
|         | 0919              | 615,00                | 32,18  | 19.790,70    |   |
|         | 0947              | 86,00                 | 31,32  | 2.693,52     |   |
|         | 0963              | 1.133,00              | 39,52  | 44.776,16    |   |
|         | 1054              | 1.700,00              | 37,08  | 63.036,00    |   |
|         | 2584              | 300,00                | 56, 12 | 16.836,00    |   |
|         | 3293              | 306,00                | 48,07  | 14.709,42    |   |
|         | 3337              | 95,00                 | 43,71  | 4.152,45     |   |
|         | 3406              | 34,00                 | 46,71  | 1.588,14     |   |
|         | 3514              | 340,00                | 37,96  | 12.906,40    |   |
|         | 3893              | 70,00                 | 35,11  | 2.457,70     |   |
|         | 4384              | 110,00                | 49,22  | 5.414,20     |   |
| ٠       | ARRS_R            | 1.638,00              | 53,43  | 87.518,34    |   |
|         | 0596              | 1.604,03              | 28,19  | 45.217,64    |   |
|         | 0674              | 1.700,00              | 29,93  | 50.880,96    |   |
|         | 0837              | 1.700,00              | 27,72  | 47.124,00    |   |
|         | 0975              | 1.700,00              | 27,68  | 47.056,04    |   |

Slika 9: Plan projekta – sproščen filter

V kolikor delavec ni prejel plače za obdobje nastavitev (X mesecev), bo sistem izračunal samo kategoriji 30 in 50 za to obdobje. V ostalih kategorijah bodo zneski ostali 0. Izračun cene je predstavljen v poglavju Struktura ure. Za posodobitev cenika v takem primeru uredi skrbnik z Ročnim vzdrževanjem.

Spodaj prikazan izpisa cene enote in kategorije, ki so lahko ročno vzdrževane s strani skrbnika, v kolikor so izpolnjeni pogoji v prejšnjem odstavku.

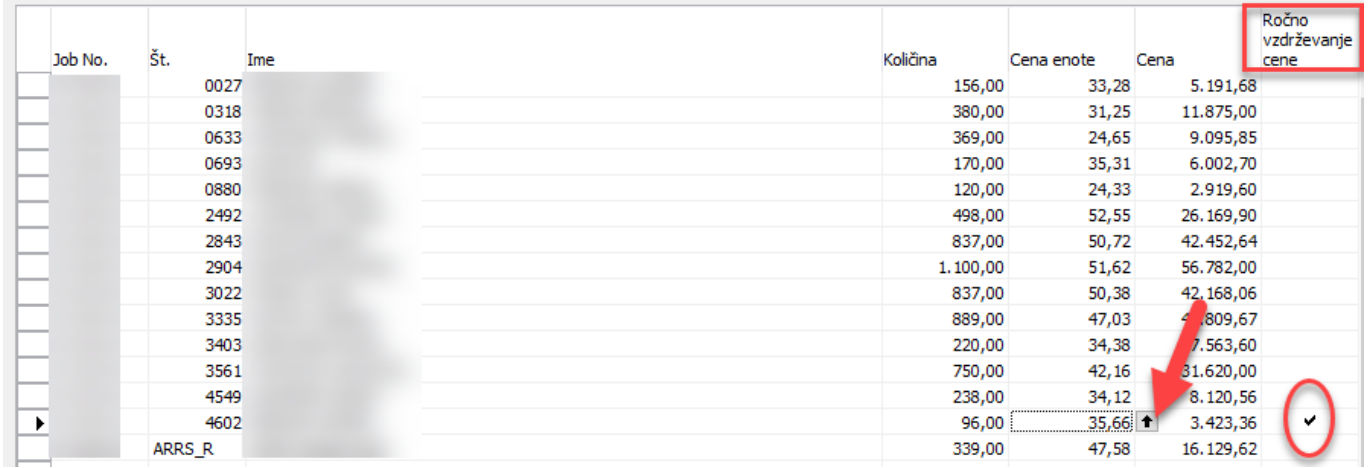

Slika 10: Plan projekta – pregled

| Začetni datum Št. projekta Šifra |  | Šifra kate Znesek |       |
|----------------------------------|--|-------------------|-------|
| 01.01.23                         |  | 10                | 22,00 |
| 01.01.23                         |  | 20                | 4,00  |
| 01.01.23                         |  | 30                | 5,84  |
| 01.01.23                         |  | 50                | 1,82  |
|                                  |  | 70                |       |

Slika 11: Ročno vzdrževane kategorije s strani skrbnika

#### <span id="page-10-0"></span>**2.2 Struktura ure**

Struktura ura se določa enako, kot doslej.

| Vrstice cenika za projekte |                                      |                         |                  |                 | $\blacksquare$ |  |
|----------------------------|--------------------------------------|-------------------------|------------------|-----------------|----------------|--|
| Šifra                      | Specifikacija<br>cene na<br>projektu | Opis specifikacije cene | Začetni<br>datum | Končni<br>datum | <b>Znesek</b>  |  |
| <b>ARRS-PROG</b>           | DP                                   | Davki in prispevki 20   | 01.01.22         |                 | 4,3777891 ^    |  |
| ARRS-PROG                  | τv                                   | Invest, vzdrž, 50       | 01.01.22         |                 | 8,3279279      |  |
| ARRS-PROG                  | КP                                   | Kolektivna pogodba 70   | 01.01.22         |                 | 2,4421086      |  |
| <b>ARRS-PROG</b>           | МS                                   | Materialni stroški 30   | 01.01.22         |                 | 16,4532846     |  |
| <b>ARRS-PROG</b>           | PL                                   | Plača                   | 01.01.22         |                 | 27,1783053     |  |
|                            |                                      |                         |                  |                 |                |  |

Slika 12: Struktura ure

#### **Izračun**

Za ceno ure planskega vira se uporabi znesek iz cenika, kot doslej, izračun urne postavke je za projekte, ki spadajo v »OKVIR proj. za direktno ceno« za posameznega delavca drugačen.

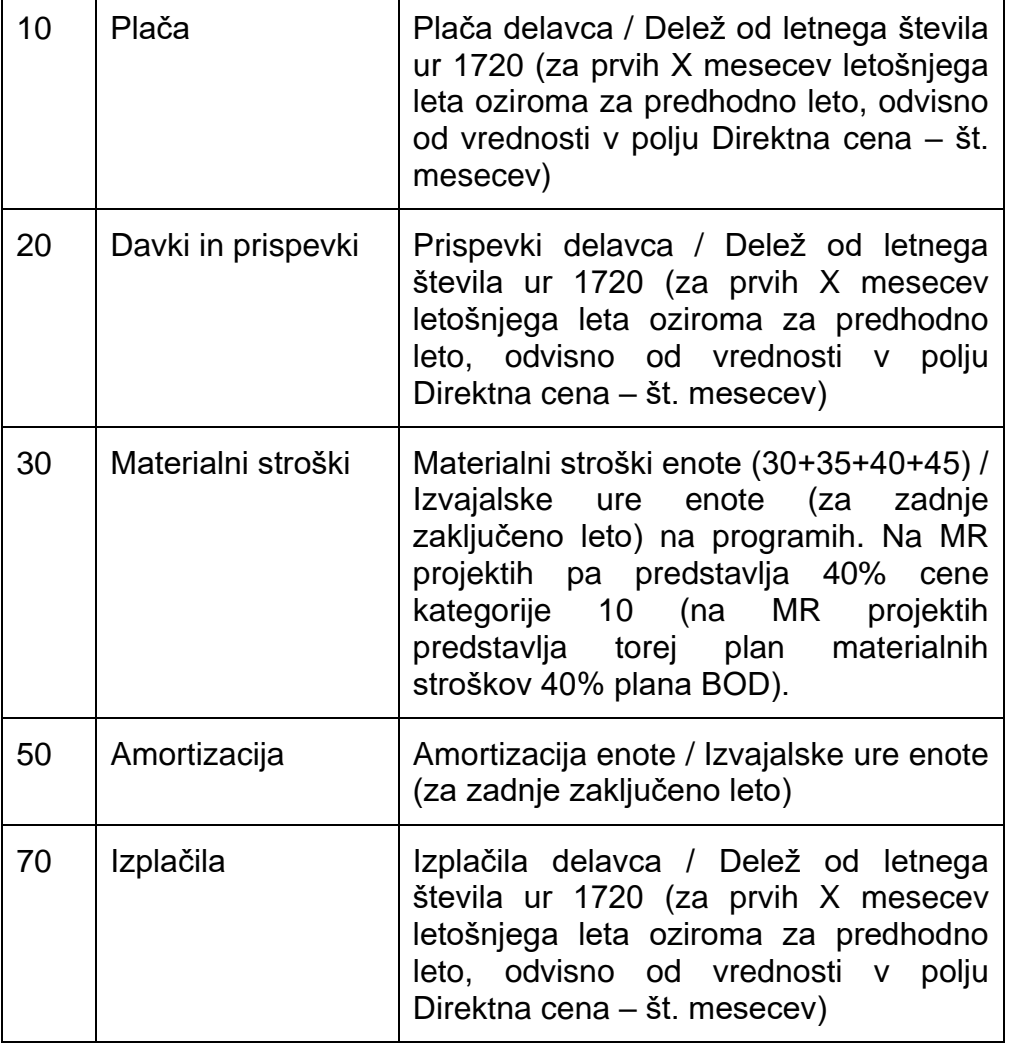

Slika 13: Izračun

Pri izračunu (01.08.2023) se je upoštevalo prvih 6 mesecev *(za prvih X mesecev)* leta 2023.